# Your PDF Guides

You can read the recommendations in the user guide, the technical guide or the installation guide for HITACHI ED-A220N. You'll find the answers to all your questions on the HITACHI ED-A220N in the user manual (information, specifications, safety advice, size, accessories, etc.). Detailed instructions for use are in the User's Guide.

## **User manual HITACHI ED-A220N User guide HITACHI ED-A220N Operating instructions HITACHI ED-A220N Instructions for use HITACHI ED-A220N Instruction manual HITACHI ED-A220N** Projector **ED-A220N** (Type no. ED-A220NM) **User's Manual (detailed) Operating Guide** Thank you for purchasing this projector. △WARNING ▶Before using this product, please read all manuals for this product. Be sure to read "Safety Guide" first. After reading them, store them in a safe place for future reference. About this manual Various symbols are used in this manual. The meanings of these symbols are described below  $\Delta \textbf{WARNING} \quad \text{This symbol indicates information that, if ignored, could possibly result in personal injury or even death due to incorrect handling.}$ A CAUTION This symbol indicates information that, if ignored, could possibly<br>result in personal injury or physical damage due to incorrect handling. This entry notices of fear of causing trouble **NOTICE** Please refer to the pages written following this symbol. NOTE . The information in this manual is subject to change without notice The manufacturer assumes no responsibility for any errors that may appear in this manual. The reproduction, transfer or copy of all or any part of this document is not<br>permitted without express written consent. Trademark acknowledgment • Mac<sup>e</sup> is a registered trademark of Apple Inc.<br>• Windows", DirectDraw<sup>®</sup> and Direct3D<sup>®</sup> are registered trademarks of Microsoft Corporation<br>• in the U.S. and/or other countries. In the U.S. and/or other countines.<br>
• VESA and DDC are trademarks of the Video Electronics Standard Association.<br>
• HDMI, the HDMI logo, and High-Definition Multimedia Interface are trademarks or registered<br>
trademarks of **P**ULink areas • Blu-ray Disc<sup>™</sup> and Blu-ray™ are trademarks of Blu-ray Disc Association. All other trademarks are the properties of their respective owners. h

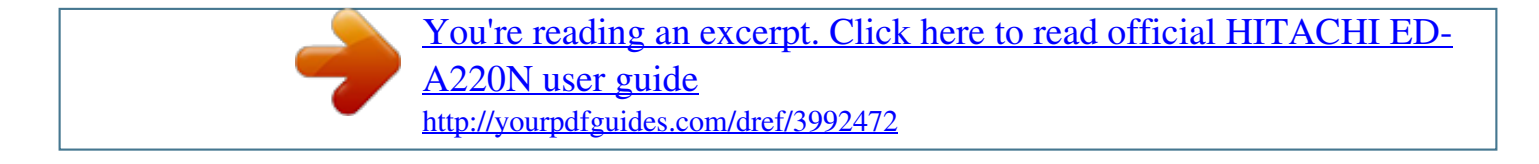

### *Manual abstract:*

*@@@@Be sure to read "Safety Guide" rst. @@The meanings of these symbols are described below. @@CAUTION This symbol indicates information that, if ignored, could possibly result in personal injury or physical damage due to incorrect handling. NOTICE This entry notices of fear of causing trouble. Please refer to the pages written following this symbol. NOTE · The information in this manual is subject to change without notice. @@ Trademark*

*acknowledgment · Mac® is a registered trademark of Apple Inc. @@and/or other countries. @@@@@@· Blu-ray DiscTM and Blu-rayTM are trademarks of Blu-ray Disc Association. 1 All other trademarks are the properties of their respective owners.*

*Read this Safety Guide first. Projector User's Manual - Safety Guide Thank you for purchasing this projector. WARNING · Before using, read these user's manuals of this projector to ensure correct usage through understanding. After reading, store them in a safe place for future reference. Incorrect handling of this product could possibly result in personal injury or physical damage.*

*The manufacturer assumes no responsibility for any damage caused by mishandling that is beyond normal usage defined in these manuals of this projector. NOTE · The information in this manual is subject to change without notice. @@· The reproduction, transmission or use of this document or contents is not permitted without express written authority. About The Symbols Various symbols are used in this manual, the user's manual and on the product itself to ensure correct usage, to prevent danger to the user and others, and to prevent property damage. The meanings of these symbols are described below.*

*It is important that you read these descriptions thoroughly and fully understand the contents. WARNING CAUTION Typical Symbols This symbol indicates information that, if ignored, could possibly result in personal injury or even death due to incorrect handling. This symbol indicates information that, if*

*ignored, could result possibly in personal injury or physical damage due to incorrect handling. This symbol indicates an additional warning (including cautions). An illustration is provided to clarify the contents. This symbol indicates a prohibited action. The contents will be clearly indicated in an illustration or nearby (the symbol to the left indicates that disassembly is prohibited). This symbol indicates a compulsory action. The contents will be clearly indicated in an illustration or nearby (the symbol to the left indicates that the power plug should be disconnected from the power outlet). 1 Safety Precautions WARNING Never use the projector if a problem should occur.*

*Abnormal operations such as smoke, strange odor, no image, no sound, excessive sound, damaged casing or elements or cables, penetration of liquids or foreign matter, etc. can cause a fire or electrical shock. In such case, immediately turn off the power switch and then disconnect the power plug from the power outlet. After making sure that the smoke or odor has stopped, contact your dealer. Never attempt to make repairs yourself because this could be dangerous. · The power outlet should be close to the projector and easily accessible. Disconnect the plug from the power outlet. Use special caution for children and pets. Incorrect handling could result in fire, electrical shock, injury, burn or vision problem. Use special caution in households where children and pets are present.*

*Do not insert liquids or foreign object. Penetration of liquids or foreign objects could result in fire or electrical shock. Use special caution in households where children are present. If liquids or foreign object should enter the projector, immediately turn off the power switch, disconnect the power plug from the power outlet and contact your dealer. · Do not place the projector near water (ex.*

*a bathroom, a beach, etc.). · Do not expose the projector to rain or moisture. Do not place the projector outdoors. · Do not place flower vases, pots, cups, cosmetics, liquids such as water, etc on or around the projector.*

*· Do not place metals, combustibles, etc on or around the projector. · To avoid penetration of foreign objects, do not put the projector into a case or bag together with any thing except the accessories of the projector, signal cables and connectors. Never disassemble and modify. The projector contains high voltage components. Modification and/or disassembly of the projector or accessories could result in fire or electrical shock. · Never open the cabinet. · Ask your dealer to repair and clean insider. Do not disassemble. Do not give the projector any shock or impact. If the projector should be shocked and/or broken, it could result in an injury, and continued use could result in fire or electrical shock.*

*If the projector is shocked, immediately turn off the power switch, disconnect the power plug from the power outlet and contact your dealer. Do not place the projector on an unstable surface. If the projector should be dropped and/or broken, it could result in an injury, and continued use could result in fire or electrical shock. · Do not place the projector on an unstable, slant or vibrant surface such as a wobbly or inclined stand. · Use the caster brakes placing the projector on a stand with casters. · Do not place the projector in the side up position, the lens up position or the lens down position. · In the case of a ceiling installation or the like, contact your dealer before installation. 2 Safety Precautions (continued) WARNING Be cautious of High temperatures of the projector. High temperatures are generated when the lamp is lit. It could result in fire or burn.*

*Use special caution in households where children are present. Do not touch about the lens, air fans and ventilation openings during use or immediately after use, to prevent a burn. Take care of ventilation. · Keep a space of 30 cm or more between the sides and other objects such as walls. · Do not place the projector on a metallic table or anything weak in heat.*

*· Do not place anything about the lens, air fans and ventilation openings of the projector. · Never block the air fan and ventilation openings. · Do not cover the projector with a tablecloth, etc. · Do not place the projector on a carpet or bedding. Never look through the lens or openings when the lamp is on. The powerful light could adversely affect vision. Use special caution in households where children are present. Use only the correct power cord and the correct power outlet. Incorrect power supply could result in fire or electrical shock. · Use only the correct power outlet depending on the indication on the projector and the safety standard. · The enclosed power cord must be used depending on the power outlet to be used. Be cautious of the power cord*

*connection.*

# [You're reading an excerpt. Click here to read official HITACHI ED-](http://yourpdfguides.com/dref/3992472)[A220N user guide](http://yourpdfguides.com/dref/3992472)

 *Incorrect connection of the power cord could result in fire or electrical shock. · Do not touch the power cord with a wet hand. · Check that the connecting portion of the power cord is clean (with no dust), before using.*

*Use a soft and dry cloth to clean the power plug. · Insert the power plug into a power outlet firmly. Avoid using a loose, unsound outlet or contact failure. Be sure to connect with ground wire. Connect the ground terminal of AC inlet of this unit with the ground terminal provided at the building using the correct power cord; otherwise, fire or electric shock can result. · Don't take the core of power cord away. Surely connect the ground wire. 3 Safety Precautions (continued) WARNING Be careful in handling the light source lamp. The projector uses a high-pressure mercury glass lamp made of glass. The lamp can break with a loud bang, or burn out.*

*When the bulb bursts, it is possible for shards of glass to fly into the lamp housing, and for gas containing mercury to escape from the projector's vent holes. Please carefully read the section "Lamp". Be careful in handling the power cord and external connection cables. If you keep using a damaged the power cord or cables, it can cause a fire or electrical shock. Do not apply too much heat, pressure or tension to the power cord and cables.*

*If the power cord or cables is damaged (exposed or broken core wires, etc.), contact your dealer. · Do not place the projector or heavy objects on the power cord and cables. Also, do not place a spread, cover, etc, over them because this could result in the inadvertent placing of heavy objects on the concealed power cord or cables. · Do not pull the power cord and cables.*

When connecting and disconnecting the power cord or cables, do it with your hand holding the plug or connector. · Do not place the cord near the heater. · *Avoid bending the power cord sharply. · Do not attempt to work on the power cord. Be careful in handling the battery of the remote control. Incorrect handling of the battery could result in fire or personal injury. The battery may explode if not handled properly. · Keep the battery away from children and pets. If swallowed consult a physician immediately for emergency treatment. · Do not allow the battery in a fire or water.*

*· Avoid fire or high-temperature environment. · Do not hold the battery with the metallic tweezers. · Keep the battery in a dark, cool and dry play. · Do not short circuit the battery. · Do not recharge, disassemble or solder the battery. · Do not give the battery a physical impact. · Use only the battery specified in the other manual of this projector. · Make sure the plus and minus terminals are correctly aligned when loading the battery. · If you observe a leakage of the battery, wipe out the flower and then replace the battery. If the flower adheres your body or clothes, rinse well with water.*

*· Obey the local laws on disposing the battery. 4 Safety Precautions (continued) CAUTION Be careful in moving the projector. Neglect could result in an injury or damage. · Do not move the projector during use. Before moving, disconnect the power cord and all external connections, and close the slide lens door or attach the lens cap.*

*· Avoid any impact or shock to the projector. · Do not drag the projector. · For moving the projector, use the enclosed case or bag if provided. Do not put anything on top of the projector. Placing anything on the projector could result in loss of balance or falling, and cause an injury or damage. Use special caution in households where children are present. Do not attach anything other than specified things to the projector. Neglect could result in an*

*injury or damage. · Some projector has a screw thread in a lens part. Do not attach anything other than specified options (such as conversion lens) to the screw thread. Avoid a smoky, humid or dusty place. Placing the projector in a smoke, a highly humid, dusty place, oily soot or corrosive gas could result in fire or electrical shock. · Do not place the projector near a smoky, humid or dusty place (ex. a smoking space, a kitchen, a beach, etc.).*

*Do not place the projector outdoors. · Do not use a humidifier near the projector. Take care of the air filter to normal ventilate. The air filter should be cleaned periodically. If the air filter., for long time, the LCD panel might possibly be printed. 6 Safety Precautions (continued) NOTE About consumables. Lamp, LCD panels, polarizors and other optical components, and air filter and cooling fans have a different lifetime in each. These parts may need to be replaced after a long usage time. · This product isn't designed for continuous use of long time.*

*In the case of continuous use for 6 hours or more, or use fos bulb has broken, the shards will fall out when the cover is opened. In addition, working in high places is dangerous, so ask your local dealer to have the lamp replaced even if the bulb is not broken. · Do not use the projector with the lamp cover removed. At the lamp replacing, make sure that the screws are screwed in firmly. Loose screws could result in damage or injury.*

*· Use the lamp of the specified type only. · If the lamp breaks soon after the first time it is used, it is possible that there are electrical problems elsewhere besides the lamp. If this happens, contact your local dealer or a service representative. · Handle with care: jolting or scratching could cause the lamp bulb to burst during use. · Using the lamp for long periods of time, could cause it dark, not to light up or to burst.*

*When the pictures appear dark, or when the color tone is poor, please replace the lamp as soon as possible. Do not use old (used) lamps; this is a cause of breakage. Disconnect the plug from the power outlet 8 Regulatory Notices FCC Statement Warning This device complies with part 15 of the FCC Rules. Operation is subject to the following two conditions: (1) This device may not cause harmful interference, and (2) this device must accept any interference received, including interference that may cause undesired operation. WARNING: This equipment has been tested and found to comply with the limits for a Class B digital device, pursuant to Part 15 of the FCC Rules. These limits are designed to provide reasonable protection against harmful interference in a residential installation. This equipment generates, uses, and can radiate radio frequency energy and, if not installed and used in accordance with the instructions, may cause harmful interference to radio communications. However, there is no guarantee that interference will not occur in a particular installation. If this equipment does cause harmful interference to radio or television reception, which can be determined by turning the equipment off and on, the user is encouraged to try to correct the interference by one or more of the following measures: - Reorient or relocate the receiving antenna.*

### *- Increase the separation between the equipment and receiver.*

*- Connect the equipment into an outlet on a circuit different from that to which the receiver is connected. - Consult the dealer or an experienced radio/TV technician for help. INSTRUCTIONS TO USERS: This equipment complies with the requirements of FCC (Federal Communication Commission) equipment provided that the following conditions are met. Some cables have to be used with the core set. Use the accessory cable or a designated-type cable for the connection. For cables that have a core only at one end, connect the core to the projector. CAUTION: Changes or modifications not expressly approved by the party responsible for compliance could void the user's authority to operate the equipment. For the Customers in CANADA NOTICE: This Class B digital apparatus complies with Canadian ICES-003. Warranty And After-Service Unless seen any abnormal operations (mentioned with the first paragraph of WARNING in this manual), when a problem occurs with the equipment, first refer to the "Troubleshooting" section of the "Operating Guide", and run through the suggested checks. If this does not resolve the problem contact your dealer or service company. They will tell you what warranty condition is applied. 9 Contents Introduction . . . .*

> *. . . . . . . . . . . 3 Features . . . .*

*. . . . . . . . . . . . . . . . . . 3 Checking the contents of package . . . 3 Part names . . . . . . . . .*

> *. . . . . . . . . . . 4 Setting up . . . . . . . . . . . . . . . . . 7 Arrangement . .*

> > *. . . . . . . . . . . . . . .*

*. . 7 Connecting with your devices . . . . . . 9 Connecting to a power supply. . . . . 14 Using the security bar and slot . .*

> *. . 14 Using the cable cover . . . . . . . . . . . 15 Remote control . . . . . . .*

*. . . . . 16 Installing the batteries . . . . .*

*. . . . . . 16 About the remote control signal . . . 16 Changing the frequency of remote control signal . . 17 Using as a simple PC mouse & keyboard . . 17 Power on/off . .*

> *. . . . . . . . . . . . 18 Turning on the power . . .*

*. . . . . . . . 18 Turning off the power . .*

*. . . . . . . . . 19 Operating . . . . . . . . . . .*

*. . . . . 20 Adjusting the volume. . . . .*

*. . . . . . . 20 Temporarily muting the sound . . . . . 20 Selecting an input signal . . . . . . . .*

*. 20 Searching an input signal . . . . . . . . 22 Selecting an aspect ratio.*

*. . . . . . . . 22 Adjusting the projector's elevator . . 23 Adjusting the zoom and focus . . . . . 23 Using the automatic adjustment feature . . . 24 Adjusting the position . .*

> *. . . . . . . . . 25 Correcting the keystone distortions . . 25 Using the magnify feature . . . . . . . . 26 Temporarily freezing the screen . . . 27 Temporarily blanking the screen . . 27 Using the menu function . . . . . .*

> > *. . 28 EASY MENU. . . . . . . . . . . . .*

*. . 30 ASPECT, D-ZOOM, KEYSTONE, KEYSTONE, PERFECT FIT, PICTURE MODE, ECO MODE, MIRROR, RESET, FILTER TIME, LANGUAGE, ADVANCED MENU, EXIT SETUP menu . . . . . . . . . . . . .*

*. 42 D-ZOOM, D-SHIFT, PICTURE POSITION, AUTO ECO MODE, ECO MODE, MIRROR, STANDBY MODE, MONITOR OUT KEYSTONE, KEYSTONE, PERFECT FIT, AUDIO menu . . . . . . . . .*

*. . . . . 45 VOLUME, SPEAKER, AUDIO SOURCE, HDMI AUDIO, MIC LEVEL, MIC VOLUME SCREEN menu . . . . . . . . . . . . . 47 LANGUAGE, MENU POSITION, BLANK, START UP, MyScreen, MyScreen Lock, MESSAGE, SOURCE NAME, TEMPLATE, C.C.*

*OPTION menu . . . . . . . . . .*

*. . . 53 AUTO SEARCH, DIRECT POWER ON, AUTO POWER OFF, USB TYPE B, LAMP TIME, FILTER TIME, MY BUTTON, MY SOURCE, SERVICE SETUP, PROJECTOR NAME, MY IMAGE, AMX D.D. , PRESENTATION, INFORMATION, SERVICE NETWORK menu . . . . .*

*. . . . . . 64 SECURITY menu . . . .*

*. . . . . . . 71 SECURITY PASSWORD CHANGE, MyScreen PASSWORD, PIN LOCK, TRANSITION DETECTOR, MY TEXT PASSWORD, MY TEXT DISPLAY, MY TEXT WRITING Presentation tools . . .*

> *. . . . . . 77 PC-LESS Presentation . . . . . . . 77 Thumbnail Mode, Full Screen Mode, Slideshow mode, Playlist USB Display . . . . . . .*

*. . . . . . . 86 Right-Click menu, Floating menu, Options window Maintenance . . .*

*. . . . . . . . . . . 89 Replacing the lamp . . . . . . . . .*

*. . . . 89 Cleaning and replacing the air lter . . 91 Replacing the internal clock battery . . 93 Caring for the mirror and lens . . . . . . .*

> *94 PICTURE menu . . . . . . . . . . . . 32 Other care . . .*

> > *. . . . . . . . . .*

*. . . . . . . 95 BRIGHTNESS, CONTRAST, GAMMA, COLOR TEMP, Troubleshooting . . . . . . . . . . . 96 COLOR, TINT, SHARPNESS, ACTIVE IRIS, MY MEMORY Related messages . .*

> *. . . . . . . . . . . 96 IMAGE menu . . . .*

*. . . . . . . . . . 35 Regarding the indicator lamps . . . . 98 ASPECT, OVER SCAN, V POSITION, H POSITION, Resetting all settings .*

*. . . . . . . . . . 100 H PHASE, H SIZE, AUTO ADJUST EXECUTE Phenomena that may be easy INPUT menu . . . . .*

*. . . . . . . . . 38 to be mistaken for machine defects . 100 PROGRESSIVE, VIDEO NR, COLOR SPACE, Specifications . . . . .*

*. . . . . . . 104 VIDEO FORMAT, HDMI FORMAT, HDMI RANGE, COMPUTER IN, FRAME LOCK, RESOLUTION 2 Introduction Introduction Features The projector provides you with the broad use by the following features. The unique lens and mirror system realizes ultra short distance projection,which gives you more various way of use. The motorized lens door offers you very simple use of the projector.*

*The double layer lter system is expected to function longer and offers you less maintenance frequency. The HDMI port can support various image equipment which have digital interface to get clearer pictures on a screen. This projector can be controlled and monitored via LAN connection. This projector's network supports the PJLinkTM standard. PJLinkTM is a unied standard for operating and controlling data projectors.*

*PJLinkTM enables central control of projectors manufactured by different vendors and projectors can be operated by a controller. PJLinkTM compliant equipment can be managed and controlled at any time and in any place, regardless of manufacturer. For the command of PJLinkTM, see "Technical". For specications of PJLinkTM, see the web site of the Japan Business Machine and Information System Industries Association. URL: http://pjlink.*

*jbmia.or.jp (as of Dec. 2009) Checking the contents of package Please see the Contents of package section in the User's Manual (concise) which is a book. Your projector should come with the items shown there. Require of your dealer immediately if any items are missing. NOTE · Keep the original packing materials, for future reshipment. Be sure to use the original packing materials when moving the projector. Use special caution for the lens. 3 Introduction Part names Projector (1) Lamp cover ( 89) The lamp unit is inside.*

*(2) Control panel ( 5) (3) Elevator feet (x 2) ( 23) (4) Remote sensor ( 16) (5) Lens ( 94) (6) Intake vents (7) Filter cover ( 91) The air lter and intake vent are inside. (8) Battery cover The internal clock battery is inside. (9) Speaker ( 12, 20, 45) (10) Exhaust vent (11) AC IN (AC inlet) ( 14) (12) Ports ( 5) (13) Security bar ( 14) (14) Security slot ( 14) (15) Lens door ( 94) (16) Mirror ( 94) (17) Spacer (Small) ( 23) (18) Spacer (Large) ( 23) (4) (1) HOT! (2) (12) (14) (11) (13) (10) HOT! (7) (6) (8) (17) Small (3) (5) (15) (16) (18) Large (9) (15) WARNING HOT! : Do not touch around the lamp cover and the exhaust vents during use or just after use, since it is too hot. Be careful not to pinch your nger with the lens door, to prevent an injury.*

> [You're reading an excerpt. Click here to read official HITACHI ED-](http://yourpdfguides.com/dref/3992472)[A220N user guide](http://yourpdfguides.com/dref/3992472)

 *Never look into the projection lens or mirror while the projection lamp lights, since the projection lamp ray may cause a trouble on your eyes. Do not use the security bar and slot to prevent the projector from falling down, since it is not designed for it. CAUTION Maintain normal ventilation to prevent the projector from heating up. Do not cover, block or plug up the vents. Do not place anything that can stick or be sucked to the vents, around the intake vents. Clean the air lter periodically.*

*4 Introduction Control panel (1) STANDBY/ON button ( 18) (3) (4) (6) (2) INPUT button ( 20) (3) POWER indicator ( 18, 98, 99) (4) TEMP indicator ( 98, 99) (5) LAMP indicator ( 98, 99) Buttons (6) FOCUS +/- buttons (7) (5) (2) (1) when no menu is displayed ( 24), or Cursor / buttons when a menu is displayed ( 28). FOCUS +/- function is invalid when the USB TYPE A port is selected as the input source. (7) MENU buttons when no menu is displayed ( 28), or Cursor / buttons when a menu is displayed ( 28). The /// buttons on the projector work only as the cursor buttons while the template is displayed ( 51). Ports ( 9 ~ 13) (9) AUDIO OUT (L,R) ports (10) COMPUTER IN1 port (11) COMPUTER IN2 port (12) MONITOR OUT port (13) CONTROL port (14) VIDEO port (15) S-VIDEO port (1) USB TYPE A port (2) LAN port (3) HDMI port (4) USB TYPE B port (5) MIC port (6) AUDIO IN1 port (7) AUDIO IN2 port (8) AUDIO IN3(L,R) ports (1) (4) USB TYPE B USB TYPE A DC5V 0.*

*5A (3) HDMI (11) COMPUTER IN2 (10) COMPUTER IN1 (2) CONTROL MONITOR OUT MIC AUDIO IN1 AUDIO IN3 AUDIO OUT S-VIDEO AUDIO IN2 VIDEO (13) (12) (5) (7) (6) (8) (9) (14) (15) 5 Introduction Remote control (1) VIDEO button ( 21) (2) COMPUTER button ( 21) (3) SEARCH button ( 22) (4) STANDBY/ON button ( 18) (5) ASPECT button ( 22) (6) AUTO button ( 24) (7) BLANK button ( 27) (8) MAGNIFY - ON button ( 26) (9) MAGNIFY - OFF button ( 26) (10) MY SOURCE/DOC.CAMERA button ( (11) VOLUME - button ( 20) (12) PAGE UP button ( 17) (13) PAGE DOWN button ( 17) (14) VOLUME + button ( 20) (15) MUTE button ( 20) (16) FREEZE button ( 27) (17) MY BUTTON - 1 button ( 56) (18) MY BUTTON - 2 button ( 56) (19) KEYSTONE button ( 25) (20) FOCUS - button ( 24) (21) FOCUS + button ( 24) (22) D-ZOOM - button ( 23) (23) D-ZOOM + button ( 23) (24) POSITION button ( 25, 29) (25) MENU button ( 28, 29) (26) /// cursor buttons ( 28) (27) ENTER button ( 28, 29) (28) ESC button ( 28) (29) RESET button ( 28) (30)*

*Battery cover ( 16) (2) (1) (6) (5) (16) (8) (9) (19) (17) (20) (21) (24) (26) (28) (10) (4) (3) (7) (12) (14) (11) (13) (15) (18) (23) (22) (25) (27) (29) VIDEO MY SOURCE/ COMPUTER DOC.CAMERA ASPECT AUTO SEARCH BLANK MAGNIFY ON FREEZE PAGE UP VOLUME DOWN OFF KEYSTONE MY BUTTON 1 MUTE 2 - FOCUS + - D-ZOOM + POSITION MENU ENTER 21, 57) ESC RESET (30) Back of the remote control 6 Setting up Setting up Install the projector according to the environment and manner the projector will be used in. Arrangement Refer to the illustrations and tables below to determine screen size and projection distance. The values shown in the table are calculated for a full size screen: 1024 x 768 a Screen size (diagonal) b Projection distance (±8%) c1 , c2 Screen height (±8%) · On a horizontal surface a c2 Screen size a (diagonal) m type(inch) 60 70 80 90 100 1. 5 1.8 2.0 2.3 2.5 b Projection distance m inch 0.096 0.161 0.225 0.289 0.353 3.*

> *8 6.3 8.9 11.4 13.9 c1 Screen height m inch 0.281 0.317 0.352 0.387 0.423 11. 1 12.5 13.9 15.2 16.6 c2 Screen height m inch 1. 196 1.384 1.571 1.759 1.947 47.*

*1 54.5 61.9 69.2 76.6 c1 b · Mounted on the wall or ceiling b c1 a c2 · If the projector is used at an altitude of about 1600 m or higher, set FAN SPEED of the SERVICE item in the OPTION menu to HIGH ( 58). Otherwise, set it to NORMAL. If the projector is used with a wrong setting, it may cause damage to the projector itself or the parts inside. · For the case of installation in special conditions such as on the wall or ceiling, the specied mounting accessories and service may be required. Before installing the projector, consult your dealer about your installation. · The screen position may shift after installation if the projector is mounted on locations such as the wall or ceiling, due to the exibility of the plastic projector body.*

*If readjustment is necessary, consult with your dealer or service personnel. · The projected image position and/or focus may change during warm-up (approx. 30 minutes after the lamp is turned on) or when the ambient conditions change. Readjust the image position and/or focus as necessary. · Since the projector features an ultra short throw, be aware that it is required to select a screen carefully to have better performance. - A soft screen such as a pull-down screen may cause serious distortion of a projected image. A hard screen such as a board screen is recommended for use with this projector. - A high-gain screen such as a bead screen that has narrow viewing angle is not suitable for this projector. A low-gain screen (around 1.0) such as a matte screen that has wide viewing angle is recommended for use with this projector.*

*- A screen with a weave pattern may cause moiré on the projected image, which is not a failure of the projector. A screen that has less moiré effects is recommended for use with this projector. (continued on next page) 7 Setting up Arrangement (continued) WARNING Place the projector in a stable horizontal position. If the projector falls or is knocked over, it could cause injury and/or damage to the projector. Using a damaged projector could then result in re and/or electric shock.*

*· Do not place the projector on an unstable, slanted or vibrational surface such as a wobbly or inclined stand. · Do not place the projector on its side, front or rear position. · Consult with your dealer before a special installation such as on the wall or ceiling. Place the projector in a cool place, and ensure that there is sufcient ventilation. The high temperature of the projector could cause re, burns and/or malfunction of the projector.*

*· Do not stop-up, block or otherwise cover the projector's vents. · Keep a space of 30 cm or more between the sides of the projector and other objects such as walls. · Do not place or attach anything that would block the lens or vent holes. · Do not place the projector on metallic thing or anything weak in heat. · Do not place the projector on carpet, cushions or bedding. · Do not place the projector in direct sunlight or near hot objects such as heaters. Do not place the projector where the air from an air conditioner or similar unit will blow on it directly. · Do not place anything near the projector lens or vents, or on top of the projector. · Do not place anything that may be sucked into or stick to the vents on the bottom of the projector.*

> [You're reading an excerpt. Click here to read official HITACHI ED-](http://yourpdfguides.com/dref/3992472)[A220N user guide](http://yourpdfguides.com/dref/3992472)

 *This projector has some intake vents also on the bottom.*

*Do not place the projector anyplace where it may get wet. Getting the projector wet or inserting liquid into the projector could cause re, electric shock and/or malfunction of the projector. · Do not place the projector in a bathroom or the outdoors. · Do not place anything containing liquid near the projector. · Do not place the projector where any oils, such as cooking or machine oil, are used. Use only the mounting accessories the manufacturer specied, and leave installing and removing the projector with the mounting accessories to the service personnel. · Read and keep the user's manual of the mounting accessories*

*used. CAUTION Avoid placing the projector in smoky, humid or dusty place. Placing the projector in such places could cause re, electric shock and/or malfunction of the projector. · Do not place the projector near humidiers, smoking spaces or a kitchen.*

*Also do not use an ultrasonic humidier near the projector. Otherwise chlorine and minerals contained in tap water are atomized and could be deposited in the projector causing image degradation or other problems. Position the projector to prevent light from directly hitting the projector's remote sensor. Do not place the product in a place where radio interference may be caused. Do not place this product in a magnetic eld.*

*8 Setting up Arrangement (continued) NOTE · The projector may make a rattling sound when tilted, moved or shaken, since a ap to control the air ow inside of the projector has moved. Be aware that this is not a failure or malfunction. Connecting with your devices Before connecting the projector to a device, consult the manual of the device to conrm that the device is suitable for connecting with this projector and prepare the required accessories, such as a cable in accord with the signal of the device. Consult your dealer when the required accessory did not come with the product or the accessory is damaged. After making sure that the device and projector are turned off, connect them following the instructions below.*

*WARNING Use only the appropriate accessories. Otherwise it could cause a re or damage to the device and the projector. - Use only the accessories specified or recommended by the projector's manufacturer. Consult your dealer when the required accessory did not come with the product or the accessory* is damaged. It may be regulated under some standard. - For a cable with a core at only one end, connect the end with the core to the projector. That may be *required by EMI regulations. - Neither disassemble nor modify the projector and the accessories. - Do not use the damaged accessory. Be careful not to damage the accessories.*

*Route a cable so that it is neither stepped on nor pinched out. CAUTION Do not turn on or off the projector while connected to a device in operation, unless that is directed in the manual of the device. Otherwise it may cause malfunction in the device or projector. Be careful not to mistakenly connect a connector to a wrong port. Otherwise it may cause malfunction in the device or projector. - When connecting a connector to a port, make sure that the shape of the connector ts the port. - Tighten the screws to connect a connector equipped with screws to a port. - Use the cables with straight plugs, not L-shaped ones, as the input ports of the projector are recessed. (continued on next page) 9 Setting up Connecting with your devices (continued) About Plug-and-Play capability · Plug-and-Play is a system composed of a computer, its operating system and peripheral equipment (i.e.*

*display devices). This projector is VESA DDC 2B compatible. Plug-and-Play can be used by connecting this projector to a computer that is VESA DDC (display data channel) compatible. - Take advantage of this feature by connecting a computer cable to the COMPUTER IN1 port (DDC 2B compatible). Plugand-Play may not work properly if any other type of connection is attempted.*

*- Please use the standard drivers in your computer as this projector is a Plug-andPlay monitor. · When AUTO is selected for the COMPUTER IN1 or COMPUTER IN2 port in COMPUTER IN of the INPUT menu, that port will accept component video signals ( 40). · When the USB TYPE B port and the computer's type A USB port are connected, you can use the USB TYPE B port as a picture input port from the computer, or use the remote control as a simple mouse and keyboard of the computer. ( 17, 54). Computer VCR/DVD/Blu-ray Disc player Cb/Pb Cr/Pr COMPONENT LAN USB (A) HDMI Y USB TYPE B HDMI COMPUTER IN2 COMPUTER IN1 AUDIO OUT L USB TYPE A DC5V 0.*

*5A MIC AUDIO IN1 AUDIO IN3 AUDIO OUT S-VIDEO DISPLAY VIDEO R CONTROL MONITOR OUT AUDIO OUT AUDIO OUT L AUDIO IN2 VIDEO RS-232C AUDIO OUT S-VIDEO R R L (continued on next page) 10 Setting up Connecting with your devices (continued) NOTE · Before connecting the projector to a computer, consult the computer's manual and check the compatibility of the signal level, the synchronization methods and the display resolution output to the projector. - Some signal may need an adapter to input this projector. - Some computers have multiple screen display modes that may include some signals which are not supported by this projector. - Although the projector can display signals with resolution up to UXGA (1600X1200), the signal will be converted to the projector's panel resolution before being displayed. The best display performance will be achieved if the resolutions of the input signal and the projector panel are identical. · If you connect this projector and a notebook computer, you need output the display to an external monitor, or output simultaneously to the internal display and an external monitor. Consult the computer's manual for the setting. · Depending on the input signal, the automatic adjustment function of this projector may take some time and not function correctly. - Note that a composite sync signal or sync-on-green signal may confuse the automatic adjustment function of this projector ( 40). - If the automatic adjustment function does not work correctly, you may not see the dialog to set the display resolution.*

*In such a case, use an external display device. You may be able to see the dialog and set an appropriate display resolution. (continued on next page) 11 Setting up Connecting with your devices (continued) · If you insert a USB storage device, such as a USB memory, into the USB TYPE A port and select the port as the input source, you can view images stored in the device ( 77). · You can connect a dynamic microphone to the MIC port with a 3.5 mm mini-plug. In that case, the built-in speaker outputs the sound from the microphone, even while the sound from the projector is output. You can input line level signal to the MIC port from equipment such as wireless microphone.*

 *Select HIGH in the MIC LEVEL item of the AUDIO menu when you input line level audio signal to the MIC port. In the normal mode, the volume of the microphone can be adjusted separately from the volume of the projector using the menu. ( 46) In the standby mode, the volume of the microphone is adjustable with the VOLUME +/- buttons on the remote control, in synchronization with the volume of the projector.*

*( 20) Even when the sound of projector is set to mute mode by the AUDIO SOURCE function ( 45), the volume of the microphone is adjustable. In both modes (standby or normal), the MUTE button on the remote control works on the sounds of the microphone and the projector. ( 20) Monitor Microphone system Speakers RGB IN R L USB storage device USB TYPE A DC5V 0.5A USB TYPE B HDMI COMPUTER IN2 COMPUTER IN1 MIC AUDIO IN1 AUDIO IN3 AUDIO OUT CONTROL MONITOR OUT S-VIDEO AUDIO IN2 VIDEO CAUTION Before removing the USB storage device from the port of the projector, be sure to use the REMOVE USB function on the thumbnail screen to secure your data ( 80). NOTE · If a loud feedback noise is produced from the speaker, move the microphone away from the speaker.*

*· This projector doesn't support plug-in power for the microphone. 12 (continued on next page) Setting up Connecting with your devices (continued) To use network functions of the projector, connect the LAN port with the computer's LAN port, or with an access point that is connected to the computer with wireless LAN, using a LAN cable. To use NETWORK BRIDGE function, also connect the CONTROL port and an RS-232C port of the external device to communicate as a network terminal. See the User's Manual - Network Guide for details of the network functions. Computer Access point LAN RS-232C USB TYPE B USB TYPE A DC5V 0.*

*5A HDMI COMPUTER IN2 COMPUTER IN1 MIC AUDIO IN1 AUDIO IN3 AUDIO OUT CONTROL MONITOR OUT S-VIDEO AUDIO IN2 VIDEO CAUTION Before connecting the projector to a network system be sure to obtain the consent of the administrator of the network ( 64). Do not connect the LAN port to any network that might have the excessive voltage. NOTE · If an oversized USB storage device blocks the LAN port, use a USB extension cable to connect the USB storage device. 13 Setting up Connecting to a power supply the connector 1. Put IN (AC inlet) ofof the power cord into the AC the projector. the power cord's 2. Firmly plug couple of secondsplug into the outlet. In a after the power supply connection, the POWER indicator will light up in steady orange. Please remember that when the DIRECT POWER ON function activated ( 53), the connection of the power supply make the projector turn on. AC IN Power cord WARNING Please use extra caution when connecting the power cord, as incorrect or faulty connections may result in re and/or electrical shock.*

*Only use the power cord that came with the projector. If it is damaged, consult your dealer to get a new one. · Only plug the power cord into an outlet whose voltage is matched to the power cord. The power outlet should be close to the projector and easily accessible. Remove the power cord for complete separation. · Never modify the power cord. Using the security bar and slot A commercial anti-theft chain or wire up to 10 mm in diameter can be attached to the security bar on the projector. Also this product has the security slot for the Kensington lock. For details, see the manual of the security tool. Anti-theft chain or wire Security slot Security bar WARNING Do not use the security bar and slot to prevent the projector from falling down, since it is not designed for it.*

*CAUTION Do not place anti-theft chain or wire near the exhaust vents. It may become too hot. NOTE · The security bar and slot is not comprehensive theft prevention measures. It is intended to be used as supplemental theft prevention measure. 14 Setting up Using the cable cover Utilize the cable cover as the guard and blind for the connecting parts.*

*1. Connect the signal cables and the power cord to the projector rst. as in gure, 2. Combine partsthe showncover. and assemble cable 3 3 1 1 2 2 cable cover into the three holes on 3.*

*Insert the three knobs on thethe cables through the holes on the the projector as shown in the gure. Pass bottom of the cable cover. 1 1 3 2 2 3 knobs CAUTION Be careful not to pinch the cables in the cable cover, to prevent damage to the cables. Use the cable cover that is supplied with the projector. Do not attempt any modications to the cable cover. 15 Remote control Remote control Installing the batteries Please insert the batteries into the remote control before using it. If the remote control starts to malfunction, try to replace the batteries. If you will not use the remote control for long period, remove the batteries from the remote control and store them in a safe place. Holding the hook part of the battery 1 2 3 cover, remove it. Align and insert the two AA batteries (HITACHI MAXELL, Part No.*

*LR6 or R6P) according to their plus and minus terminals as indicated in the remote control. Replace the battery cover in the direction of the arrow and snap it back into place. WARNING Always handle the batteries with care and use them only as directed. Improper use may result in battery explosion, cracking or leakage, which could result in re, injury and/or pollution of the surrounding environment. · Be sure to use only the batteries specied. Do not use batteries of different types at the same time. Do not mix a new battery with used one. · Make sure the plus and minus terminals are correctly aligned when loading a battery. · Keep a battery away from children and pets. · Do not recharge, short circuit, solder or disassemble a battery.*

*· Do not place a battery in a re or water. Keep batteries in a dark, cool and dry place. · If you observe battery leakage, wipe out the leakage and then replace a battery. If the leakage adheres to your body or clothes, rinse well with water immediately. · Obey the local laws on disposing the battery.*

*1. 2. 3. About the remote control signal The remote control works with the projector's remote sensor. This projector has a remote sensor on the front. The sensor senses the signal within the following range when the sensor is active: 60 degrees (30 degrees to the left and right of the sensor) within 3 meters about. Remote sensor 30º 30º Approx. 3m NOTE · The remote control signal reected in the screen or the like may be available. If it is difcult to send the signal to the sensor directly, attempt to make the signal reect. · The remote control uses infrared light to send signals to the projector (Class 1 LED), so be sure to use the remote control in an area free from obstacles that could block the remote control's signal to the projector. · The remote control may not work correctly if strong light (such as direct sun light) or light from an extremely close range (such as from an inverter uorescent lamp) shines on the remote sensor of the*

*projector.*

# [You're reading an excerpt. Click here to read official HITACHI ED-](http://yourpdfguides.com/dref/3992472)[A220N user guide](http://yourpdfguides.com/dref/3992472)

 *Adjust the position of projector avoiding those lights. 16 Remote control Changing the frequency of remote control signal The accessory remote control has the two choices on signal frequency Mode 1:NORMAL and Mode 2:HIGH. If the remote control does not function properly, attempt to change the signal frequency. In order to set the Mode, please keep pressing the combination of (2) two buttons listed below simultaneously for about 3 seconds.*

*(1) Set to Mode 1:NORMAL... VOLUME - and RESET buttons (2) Set to Mode 2:HIGH... MAGNIFY OFF and ESC buttons Please remember that the REMOTE FREQ. in the SERVICE item of the OPTION menu ( 60) of the projector to be controlled should be set to the same mode as the remote control. ASPECT AUTO SEARCH BLANK MAGNIFY ON FREEZE PAGE UP VOLUME DOWN OFF KEYSTONE MY BUTTON 1 MUTE 2 (1) - FOCUS + - D-ZOOM + POSITION MENU ENTER ESC RESET Using as a simple PC mouse & keyboard The accessory remote control works as a simple mouse and keyboard of the computer, when the projector's USB TYPE B port and the computer's type A USB port are connected and MOUSE is selected for the USB TYPE B item in the OPTION menu ( 54). USB TYPE B (1) PAGE UP key: Press PAGE UP button.*

*(2) PAGE DOWN key: Press PAGE DOWN button. (3) Mouse left button: Press ENTER button. (4) Move pointer: Use the cursor buttons , , and . USB TYPE B port (5) ESC key: Press ESC button. (6) Mouse right button: Press RESET button.*

*VIDEO MY SOURCE/ COMPUTER DOC.CAMERA ASPECT AUTO SEARCH BLANK (1) (2) MAGNIFY ON FREEZE PAGE UP VOLUME DOWN OFF KEYSTONE MY BUTTON 1 MUTE 2 NOTICE Improper use of the simple mouse & keyboard function could damage your equipment. While using this function, please connect this product only to a computer. Be sure to check your computer's manuals before connecting this product to the computer. - FOCUS + - D-ZOOM + (3) (5) POSITION MENU (4) (6) ENTER ESC RESET NOTE When the simple mouse & keyboard function of this product does not work correctly, please check the following.*

*· When a USB cable connects this projector with a computer having a built-in pointing device (e.g. track ball) like a laptop PC, open BIOS setup menu, then select the external mouse and disable the built-in pointing device, because the built-in pointing device may have priority to this function. · Windows 95 OSR 2.1 or higher is required for this function. And also this function may not work depending on the computer's congurations and mouse drivers. This function can work with the computer which can operate general USB mouse or keyboard. · You cannot do things like press two buttons at once (for instance, pressing two buttons at the same time to move the mouse pointer diagonally). · This function is activated only when the projector is working properly. This function is not available in any of the following cases: - While the lamp is warming up.*

*(The POWER indicator blinks in green.) - When either USB TYPE A or USB TYPE B port is selected. - While displaying BLANK ( 27), TEMPLATE ( 51) or MY IMAGE ( 67) screen. - When any menu is displayed on the screen. - While using the cursor buttons to operate the sound or screen functions such as adjusting the sound volume, correcting the keystone, correcting the picture position and magnifying the screen. 17 Power on/off Power on/off Turning on the power is rmly 1. Make sure that the power cord projector and correctly connected to the STANDBY/ON button POWER indicator 2. and the outlet. Make sure that the POWER indicator is steady orange ( 98). 3.*

*Conrm that there is nothing that the lens door hits while opening. Press STANDBY/ ON button on the projector or the remote control. The lens door opens, the projection lamp lights up, and the POWER indicator begins to blink green. When the power is completely on, the indicator will stop blinking and light in steady green ( 98). WARNING Never look into the projection lens or mirror while the projection lamp lights, since the projection lamp ray may cause a trouble on your eyes.*

*Be careful not to pinch your nger with the lens door, to prevent an injury. Do not place the projector vertically with the lens door open as shown in the gure on the right. It could cause malfunction or injury. Do not stand under the projector mounted on the wall or ceiling, when its lens door is opening or closing. Moreover, do not look at the mirror when the lens door is opening or closing.*

*Never touch a lens door or mirror. If the mirror is broken, the projected image will be distorted. Close the lens door, and contact your dealer. VIDEO MY SOURCE/ COMPUTER DOC.CAMERA ASPECT AUTO SEARCH BLANK MAGNIFY ON FREEZE PAGE UP VOLUME DOWN OFF KEYSTONE MY BUTTON 1 MUTE 2 - FOCUS + - D-ZOOM + POSITION MENU ENTER ESC RESET 18 Power on/off Turning off the power projector or the control. 1. Press the STANDBY/ON button on theon the screen forremote 5 seconds. The message "Power off?" will appear about the lens door 2. Conrm that there is nothing thatagain while thehits while closing. Press the STANDBY/ON button message appears.*

*The projector lamp will go off, and the POWER indicator will begin blinking in orange. The lens door will close right after the lamp goes off. However, to maintain better picture quality, the lens door will close after the lamp has been cooled down when the projector is installed upside down such as in ceiling mount installation. Then POWER indicator will stop blinking and light in steady orange when the lamp cooling is complete ( 98). Do not turn the projector on for about 10 minutes or more after turning it off. Also, do not turn the projector off shortly after turning it on. Such operations might cause the lamp to*

*malfunction or shorten the lifetime of some parts including the lamp. WARNING Be careful not to pinch your nger with the lens door, to prevent an injury. Do*

*not touch around the lamp cover and the exhaust vents during use or just after use, since it is too hot. Remove the power cord for complete separation. The power outlet should be close to the projector and easily accessible. NOTE · Turn the power on/off in right order. Please power on the projector prior to the connected devices. · This projector has the function that can make the projector automatically turn on/ off. Please refer to the DIRECT POWER ON ( 53) and AUTO POWER OFF ( 54) items of the OPTION menu.*

*19 Operating Operating Adjusting the volume VOLUME +/- button VIDEO MY SOURCE/ COMPUTER DOC.CAMERA 1. Use the VOLUME +/VOLUME buttons to adjust the volume. A dialog will appear on the screen to aid you in adjusting the volume. If you do not do anything, the dialog will automatically disappear after a few seconds.*

*When is selected for current picture input port, the volume adjustment is disabled. Please see AUDIO SOURCE item of AUDIO menu ( 45).*

 *Even if the projector is in the standby mode, the volume is adjustable when both of the following conditions are true: - An option other than is selected for STANDBY in the AUDIO SOURCE item of the AUDIO menu ( 45). - NORMAL is selected in the STANDBY MODE item of the SETUP menu ( 44). In the standby mode, the volume of the microphone is adjustable with the VOLUME +/- buttons on the remote control, in synchronization with the volume of the projector ( 12). ASPECT AUTO SEARCH BLANK MAGNIFY FREEZE PAGE UP VOLUME ON DOWN OFF KEYSTONE MY BUTTON MUTE Temporarily muting the sound button on the remote control. 1. Press MUTEappear on the screen indicating that you have muted A dialog will the sound. To restore the sound, press the MUTE, VOLUME + or VOLUME - button. Even if you do not do anything, the dialog will automatically disappear after a few seconds.*

*MUTE button VIDEO MY SOURCE/ COMPUTER DOC.CAMERA ASPECT AUTO SEARCH BLANK MAGNIFY ON FREEZE PAGE UP VOLUME DOWN OFF KEYSTONE MY BUTTON 1 MUTE 2 When is selected for current picture input port, the sound is always muted. Please see AUDIO SOURCE item of AUDIO menu ( 45). C.C. (Closed Caption) is automatically activated when sound is muted and an input signal containing C.C. is received. This function is available only when the signal is NTSC for VIDEO or S-VIDEO, or 480i@60 for COMPUTER IN1 or COMPUTER IN2, and when AUTO is selected for DISPLAY in the C.C.*

*menu under the SCREEN menu ( 52). Selecting an input signal INPUT 1. Presstime youbutton on the projector.projector Each press the button, the switches its input port from the current port as below. COMPUTER IN1 VIDEO S-VIDEO COMPUTER IN2 LAN INPUT button USB TYPE A HDMI USB TYPE B While ON is selected for AUTO SEARCH item in OPTION menu ( 53), the projector will keep checking the ports in above order repeatedly till an input signal is detected.*

*It may take several seconds to project the images from the USB TYPE B port. (continued on next page) 20 Operating Selecting an input signal (continued) Press COMPUTER remote control. 1. Each time you pressbutton on thethe projector switches its the button, COMPUTER button MY SOURCE/ COMPUTER DOC.CAMERA input port from the current port as below.*

*COMPUTER IN1 COMPUTER IN2 LAN USB TYPE A USB TYPE B While ON is selected for AUTO SEARCH item in OPTION menu, the projector will keep checking every port sequentially till an input signal is detected ( 53). If COMPUTER button is pressed when VIDEO, S-VIDEO or HDMI port is selected, the projector will check COMPUTER IN1 port rst. It may take several seconds to project the images from the USB TYPE B port. Press VIDEO 1. Each time youbutton on the remote control. switches its press the button, the projector input port from the current port as below. HDMI S-VIDEO VIDEO While ON is selected for AUTO SEARCH item in OPTION menu, the projector will keep checking every port sequentially till an input signal is detected ( 53). If VIDEO button is pressed when COMPUTER IN1, COMPUTER IN2, LAN, USB TYPE A or USB TYPE B port is selected, the projector will check HDMI port rst. / DOC. CAMERA 1.*

*Press the MY SOURCE input signal will be button on the remote control. The changed into the signal you set as MY SOURCE ( 57). VIDEO ASPECT AUTO SEARCH BLANK MAGNIFY ON FREEZE PAGE UP VOLUME DOWN OFF KEYSTONE MY BUTTON 1 MUTE 2 VIDEO button MY SOURCE/ COMPUTER DOC.CAMERA VIDEO ASPECT AUTO SEARCH BLANK MAGNIFY ON FREEZE PAGE UP VOLUME DOWN OFF KEYSTONE MY BUTTON 1 MUTE 2 MY SOURCE / DOC. CAMERA button MY SOURCE/ COMPUTER DOC.CAMERA This function also can use for document camera. Select the input port that connected the document camera. VIDEO ASPECT AUTO SEARCH BLANK MAGNIFY ON FREEZE PAGE UP VOLUME DOWN OFF KEYSTONE MY BUTTON 1 MUTE 2 21 Operating Searching an input signal on the 1. Press SEARCH buttonto checkremote control. as below in The projector will start its input ports order to nd any input signals.*

*When an input is found, the projector will stop searching and display the image. If no signal is found, the projector will return to the state selected before the operation. COMPUTER IN1 VIDEO S-VIDEO HDMI COMPUTER IN2 LAN SEARCH button VIDEO MY SOURCE/ COMPUTER DOC.CAMERA ASPECT AUTO SEARCH BLANK MAGNIFY ON FREEZE PAGE UP VOLUME DOWN OFF KEYSTONE MY BUTTON 1 MUTE 2 USB TYPE A USB TYPE B While ON is selected for AUTO SEARCH item in OPTION menu ( 53), the projector will keep checking the ports in above order repeatedly till an input signal is detected. It may take several seconds to project the images from the USB TYPE B port.*

*Selecting an aspect ratio ASPECT button on the remote control. 1. Presstime you press the button, the projector switches the Each mode for aspect ratio in turn. For a computer signal NORMAL 4:3 16:9 For an HDMI signal NORMAL 4:3 16:9 TM ASPECT button MY SOURCE/ COMPUTER DOC.CAMERA VIDEO ASPECT AUTO SEARCH BLANK MAGNIFY FREEZE PAGE UP VOLUME 16:10 NATIVE ON DOWN OFF KEYSTONE MY BUTTON 1 MUTE 2 16:10 14:9 NATIVE For a video signal, s-video signal or component video signal 4:3 16:9 16:10 14:9 NATIVE For an input signal from the LAN, USB TYPE A or USB TYPE B port, or if there is no signal 4:3 (xed) ASPECT button does not work when no proper signal is inputted.*

*NORMAL mode keeps the original aspect ratio setting. The on-screen menu might be displayed outside of the image display area depending on the adjustment value of the ASPECT, D-ZOOM, KEYSTONE KEYSTONE. Changing the values of ASPECT, D-ZOOM, and KEYSTONE and KEYSTONE may x the symptom. 22 Operating Adjusting the projector's elevator The projector has Front foot for inclinations and Rear foot for horizontals. Spacers on the each elevator foot are installed at the time of shipment, and projector is in a condition to be able to just project. If necessary, detach the spacer, and the elevator feet can be manually twisted to make more precise adjustments. 2.3~4.3° Front foot Rear foot Front foot Spacer (Large) -1~1° Spacer Rear foot Spacer (Small) WARNING Keep the spacers away from children and pets. Be careful not to let them swallow the spacers.*

*If swallowed consult a physician immediately for emergency treatment. NOTE · The adjustment angle can be adjusted up to plus or minus 1° each of FRONT and REAR foot. · After the foot is adjusted, it is possible to return it to the state of the shipment with a spacer. Install Large on the Front foot and Small on the Rear foot of the spacer. If change the setting place of the projector, it will recommend keep and reuse the spacers. Adjusting the zoom and focus Press the D-ZOOM + or D-ZOOM button on the remote control to display D-ZOOM dialog on screen. Use the D-ZOOM + and D-ZOOM buttons to adjust the picture size.*

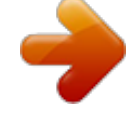

 *To nish the operation, do not touch these buttons for a few seconds until the dialog is disappeared. If you want to expand a part of the image, use the magnify function ( 26). D-ZOOM - button MY SOURCE/ COMPUTER DOC.*

*CAMERA VIDEO ASPECT AUTO SEARCH BLANK MAGNIFY ON FREEZE PAGE UP VOLUME DOWN OFF KEYSTONE MY BUTTON 1 MUTE 2 - FOCUS + - D-ZOOM + POSITION MENU D-ZOOM + button 23 Operating Press the FOCUS + or FOCUS button on the remote control, or FOCUS + or FOCUS button on the projector ( 5) while no menu is on screen, to display the FOCUS box on screen. Use the FOCUS + and FOCUS buttons to adjust the screen focus. After the focus adjustment, wait for a while until the FOCUS box is disappeared, if you want to display any other menu on screen by pushing the MENU button on the projector. The /// buttons on the projector work only as the cursor buttons while the template is displayed ( 51). FOCUS + button FOCUS +/- button on the projector is invalid when the USB TYPE A port is selected as the input source.*

*VIDEO MY SOURCE/ COMPUTER DOC.CAMERA ASPECT AUTO SEARCH BLANK MAGNIFY FREEZE PAGE UP VOLUME ON DOWN OFF KEYSTONE MY BUTTON 1 MUTE FOCUS - button 2 - FOCUS + - D-ZOOM + POSITION MENU Using the automatic adjustment feature control. 1. Press AUTO button on the remotefollowing. Pressing this button performs the AUTO button For a computer signal The vertical position, the horizontal position and the horizontal phase will be automatically adjusted.*

*Make sure that the application window is set to its maximum size prior to attempting to use this feature. A dark picture may still be incorrectly adjusted. Use a bright picture when adjusting. For a video signal and s-video signal The video format best suited for the respective input signal will be selected automatically. This function is available only when the AUTO is selected for the VIDEO FORMAT item in the INPUT menu ( 39). The vertical position and horizontal position will be automatically set to the default. For a component video signal The vertical position and horizontal position will be automatically set to the default. The horizontal phase will be automatically adjusted. The automatic adjustment operation requires approx. 10 seconds.*

*Also please note that it may not function correctly with some input. When this function is performed for a video signal, a certain extra such as a line may appear outside a picture. When this function is performed for a computer signal, a black frame may be displayed on the edge of the screen, depending on the PC model. The items adjusted by this function may vary when the FINE or DISABLE is selected for the AUTO ADJUST item of the SERVICE item in the OPTION menu ( 58). VIDEO MY SOURCE/ COMPUTER DOC.CAMERA ASPECT AUTO SEARCH BLANK MAGNIFY FREEZE PAGE UP VOLUME ON DOWN OFF KEYSTONE MY BUTTON 1 MUTE 2 24 Operating Adjusting the position 1. Press the POSITION button on the remote control while no menu is on screen, to display the D-SHIFT ( 42) dialog on screen. POSITION MENU ENTER ESC RESET buttons 2. Use the , , andbutton againtotoadjust the picture position. Press the POSITION nish this operation.*

*POSITION button This is a function to shift the position of the shrunken picture by the D-ZOOM ( 42) function. When an OSD (On Screen Display) menu is* displayed, this operation moves the position of the OSD menu, but the picture position is not (29). The D-SHIFT adjustment values are not valid when the D-*ZOOM is set to 256 (full screen). Correcting the keystone distortions KEYSTONE button 1. Press KEYSTONE button on the remote control.*

*A dialog will appear on the screen to aid you in correcting the distortion. VIDEO MY SOURCE/ COMPUTER DOC.CAMERA ASPECT AUTO SEARCH BLANK MAGNIFY ON FREEZE PAGE UP VOLUME 2. Use the / cursor buttons to select MANUAL or PERFECT FIT operation, and press the button to perform the following. (1) MANUAL displays a dialog for keystone correction.*

*Use the / buttons to select KEYSTONE / KEYSTONE, then use the / buttons for adjustment. (2) PERFECT FIT displays a dialog for adjusting the shape of the projected image in each of the corners and sides. To close the dialog and complete this operation, press KEYSTONE button again. Even if you do not do anything, the dialog will automatically disappear after a few seconds. DOWN OFF KEYSTONE MY BUTTON 1 MUTE 2 The adjustable range of this function will vary among inputs. For some input, this function may not work well. This function will be unavailable when Transition Detector is on ( 74). 25 Operating Using the magnify feature the remote control. 1. Press the MAGNIFY ON button onthe MAGNIFY dialog will The picture will be magnied, and appear on the screen.*

*When the MAGNIFY ON button is pressed for the rst time after the projector is turned on, the picture will be zoomed by 1.5 times. On the dialog, triangle marks to show each direction will be displayed. magnication of the projector 2. The displaypress of the MAGNIFY button. switches in order with every For computer signals, HDMITM (RGB) signals, input signals from the LAN or USB TYPE B port 1.5 times 2 times 3 times 4 times 1 time For video signals, svideo signals, component video signals or HDMITM (Component) signals 1.5 times 2 times 1 time While the are displayed on 3. buttons to triangles magnifying area. the dialog, use the /// cursor shift the MAGNIFY ON/OFF button MY SOURCE/ COMPUTER DOC.*

*CAMERA VIDEO ASPECT AUTO SEARCH BLANK MAGNIFY ON FREEZE PAGE UP VOLUME DOWN OFF 4. Press the MAGNIFY OFF button on the* remote control to exit magnication. The MAGNIFY dialog will automatically disappear in several seconds with no operation. The dialog will appear again if *the MAGNIFY ON button is pressed when the dialog has automatically disappeared. The magnication is automatically disabled when the displaying signal or its display condition is changed.*

*While the magnication is active, the keystone distortion condition may vary. It will be restored when the magnication is disabled. Some horizontal stripes might be visible on the image while magnication is active. This function is not available in the following cases: - The USB TYPE A port is selected as the input source. - A sync signal in the range not supported is input.*

*- There is no input signal. 26 Operating Temporarily freezing the screen on the remote control. 1. Press the FREEZE buttonwill appear on the screen (however, The "FREEZE" indication the indication will not appear when the OFF is selected for the MESSAGE item in the SCREEN menu ( 49)), and the projector will go into the FREEZE mode, which the picture is frozen. To exit the FREEZE mode and restore the screen to normal, press the FREEZE button again. FREEZE button VIDEO MY SOURCE/ COMPUTER DOC.CAMERA ASPECT AUTO SEARCH BLANK MAGNIFY ON FREEZE PAGE UP VOLUME DOWN OFF KEYSTONE MY BUTTON 1 MUTE 2 The projector automatically exits from the FREEZE mode when some control buttons are pressed.*

> [You're reading an excerpt. Click here to read official HITACHI ED-](http://yourpdfguides.com/dref/3992472)[A220N user guide](http://yourpdfguides.com/dref/3992472)